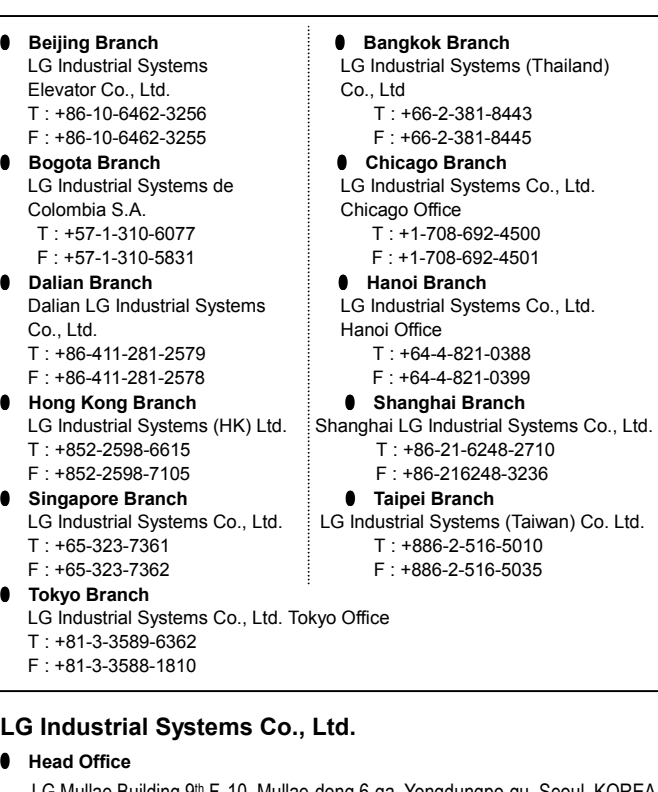

LG Mullae Building 9<sup>th</sup> F, 10, Mullae-dong 6-ga, Yongdungpo-gu, Seoul, KOREA Tel : +82-2-2006-3751~6 Fax : +82-2-2006-3951 Home page : http:www.lgis.lg.co.kr/fa

However, a precaution followed with **/!\CAUTION** can also result in serious conditions.

### **Before handling the product**

Read this data sheet carefully prior to any operation, mounting, installation or start-up of the product.

- $\bigwedge$  **CAUTION**
- ▶Operate the PLC in the environment conditions given in the general specifications.
- ▶If operated in other environment not specified in the general specifications, it can cause an electric shock, a fire, malfunction or damage or degradation of the module.
- ▶Make sure the module fixing pro-jections is inserted into the module fixing hole and fixed.
- ▶Improper installation of the module can cause malfunction, disorder or falling.

#### **Materials for GLOFA GM**

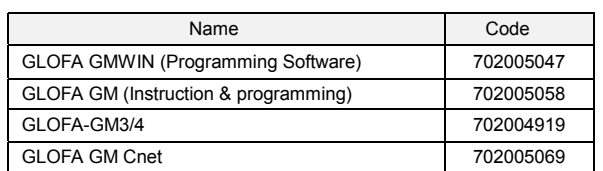

## ❏ **Safety Precautions**

Be sure to read carefully the safety precautions given in data sheet and user's manual before operating the module and follow them.

The precautions explained here only apply to the GLOFA-GM Cnet (Computer Link). For safety precautions on the PLC system, see the GLOFA GM3/4 User's Manuals.

> ▶ Do not separate the module from the printed circuit board(PCB), or do not remodel the module. They can cause disorder, malfunction, damage of the module or a fire. Do not mount or dismount the module while the power is on.

A precaution is given with a hazard alert triangular symbol to call your attention, and precautions are represented as follows according to the degree of hazard.

Both of two symbols indicate that an important content is mentioned, therefore, be sure to observe it.

Keep this manual handy for your quick reference in necessary.

### ❏ **Design Precautions**

# $\bigwedge$  **CAUTION**

▶Do not run I/O signal lines near to high voltage line or power line. Separate them as 100 mm or more as possible. Otherwise, noise can cause module malfunction.

## ❏ **Installation Precautions**

## ❏ Wiring Precautions

# $\bigwedge$  **CAUTION**

- ▶ When grounding a FG terminal, be sure to provide class 3 grounding which is dedicated to the PLC.
- ▶ Before the PLC wiring, be sure to check the rated voltage and terminal arrangement for the module and observe them correctly. If a different power, not of the rated voltage, is applied or wrong wiring is
- provided, it can cause a fire or disorder of the nodule. ▶ Drive the terminal screws firmly to the defined torque. If loosely driven, it
- can cause short circuit, a fire or malfunction.
- ▶ Be careful that any foreign matter like wire scraps should not enter into the module. It can cause a fire, disorder or malfunction.

## ❏ **Test RUN and Maintenance Precautions**

- ▶Do not contact the terminals while the power is applied. It can cause malfunction.
- ▶When cleaning or driving a terminal screw, perform them after the power has been turned off.

# $\bigwedge$  **CAUTION**

If not properly observed, it can cause a hazard situation to result in severe or slight injury or a loss of property.  $\left\langle \cdot \right\rangle$  caution

#### ❏ **Waste Disposal Precautions**

# $\bigwedge$ <sup>*I*</sup> $\setminus$  CAUTION

▶ When disposing the module, do it as an industrial waste.

This data sheet provides brief information about characteristics, configuration, and usage of GLOFA PLC Computer Link (Cnet).

**LG Programmable Logic Controller Computer Link (Cnet) Module G3L-CUEA G4L-CUEA GLOFA-GM**

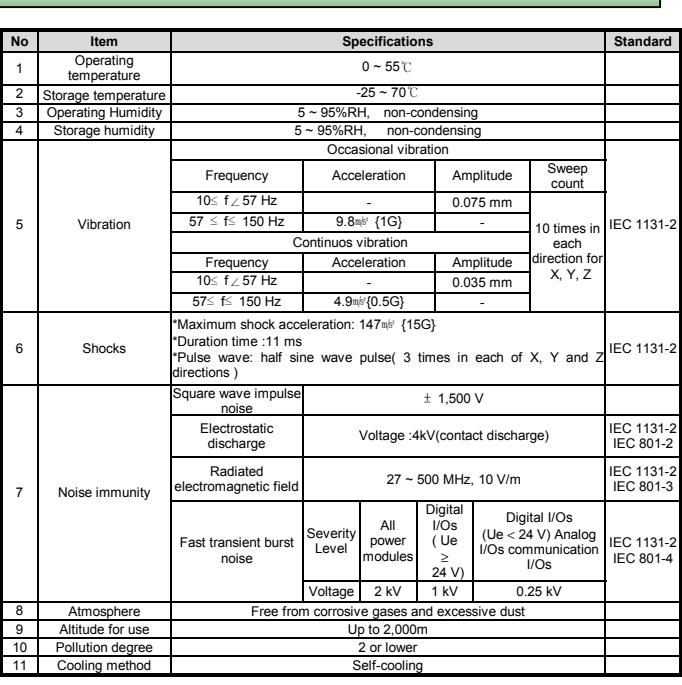

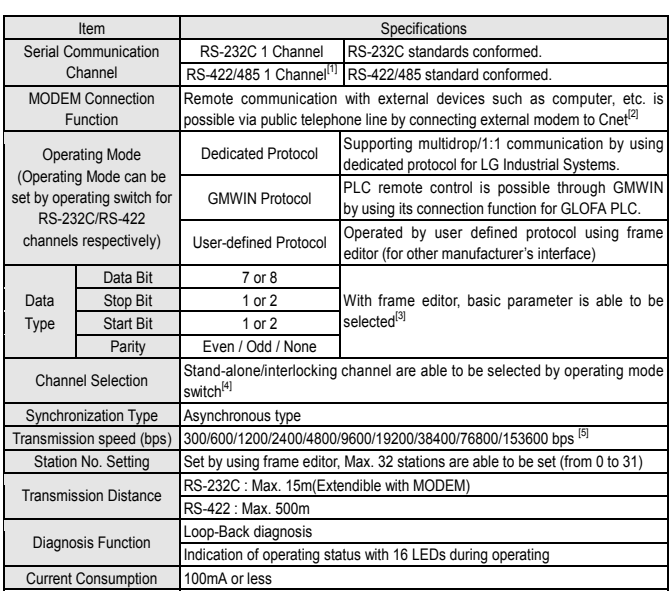

When using RS-422 or RS-485 communication channel, twisted pair cable shall be used in consideration of communication distance and speed. Table 4.1 describes recommended specifications of cable. Also when using another cable than recommended one, the cable conformed to characteristics of Table 4.1 shall be used.

- Low Capacitance LAN Interface Cable
- 
- Type : LIREV-AMESB<br>● Size : 2P X 22AWG(D/  $\cdot$  2P X 22AWG(D/0.254 TA)
- **•** Manufacturer : LG Cable Co., Ltd.
- 

[Table 4.1 ] Specifications of GLOFA Cnet twisted pair cable

1) Electrical characteristics

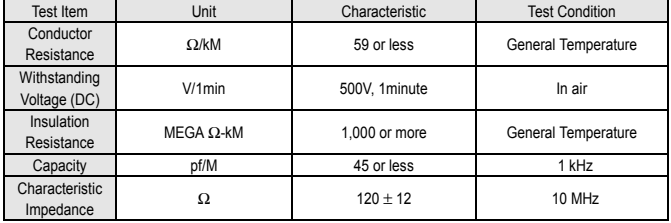

#### 2) Appearance Characteristic

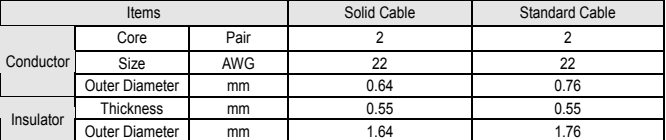

# **Data Sheet**

If not provided with proper prevention, it can cause death, fatal injury or considerable loss of property.

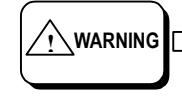

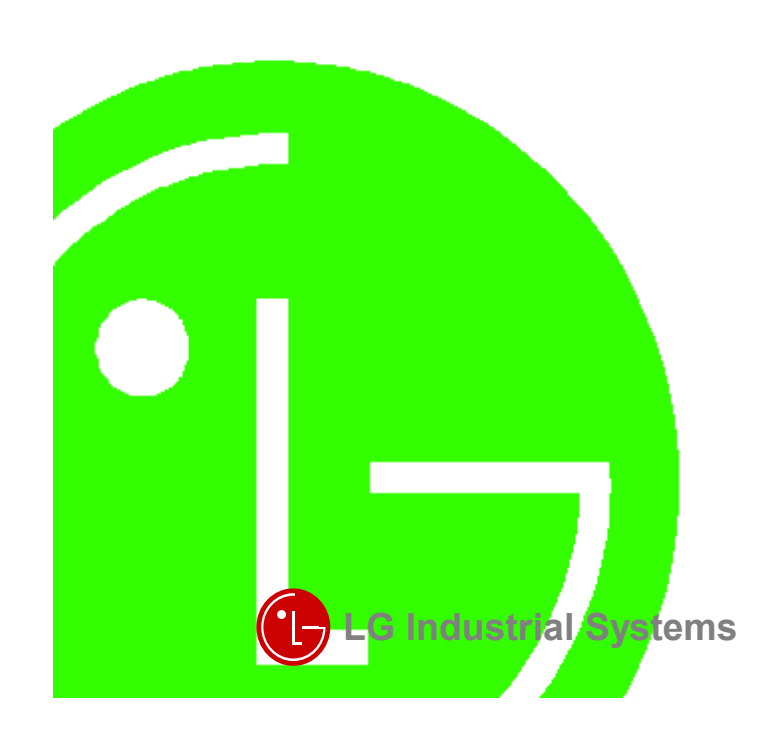

# **WARNING !**

- [3] Transmission specification can be set according to each of RS-232C and RS-422 in case of the operating mode of the stand-alone channel.
- [4] Channel selection is set between operating mode by channel and stand-alone/interlocking
- channel by the operating mode witch. Change of channel mode is impossible during operating. [5] 76800/153600 bps is provided in RS-422(RS-485), and can be used in Cnet module of Version
- 1.3 or later.

## **NOTE**

[1] With frame editor, selection of RS-422 or RS-485 is possible.

[2] In case of connecting channel RE-232C to modem, the modem connection is selected in setting menu of RS-232C communication type of frame editor.

#### **1. Introduction**

**2. General Specifications** 

#### **4. Cable Specifications**

## **3. Performance Specifications**

#### **5.1 LED Indication**

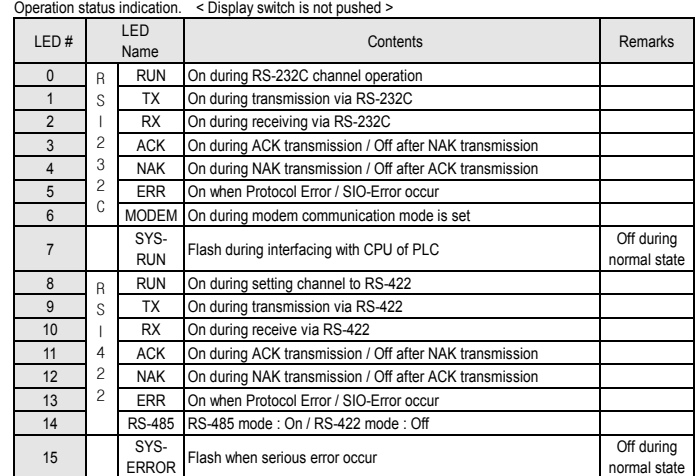

#### **5.2 Display Switch**

If LED display switch is release and pushed again after pushed once, transmission specifications are displayed on LED. At this time, No.15 LED becomes off. Transmission specifications are separately

Station No. and transmission specifications are indicated through the LED on the top of module by On/Off of LED display witch in the front of computer link module. When switch first pushed, station No. is displayed, and when the switch pushed again after switch release, transmission specifications is displayed. According to this sequence, station No. and transmission specifications are repeatedly displayed in sequence whenever the switch is pushed by once. For distinguishing LED indications of station No. and transmission specifications, No.15 LED is used. When indication station No., No.15 LED becomes on, when indication transmission specification, it becomes off.

[2] Transmission speed is converted form 3-bit values of  $D0 \sim D2$  to hex, of which value is shown as below table. (76800 bps is provided in RS-422, and is available in Ver.1.3 of later version of Cnet module.

#### 1) LED for station No. indication

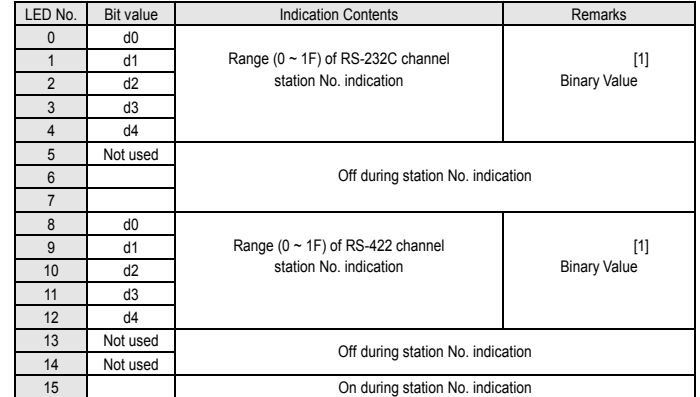

[1] To know the station No., convert the binary value to hex value.

RS-232C channel use 9-pin connector(Female) for communication to external devices. See below table for pin assignment

#### 2) LED for transmission specifications

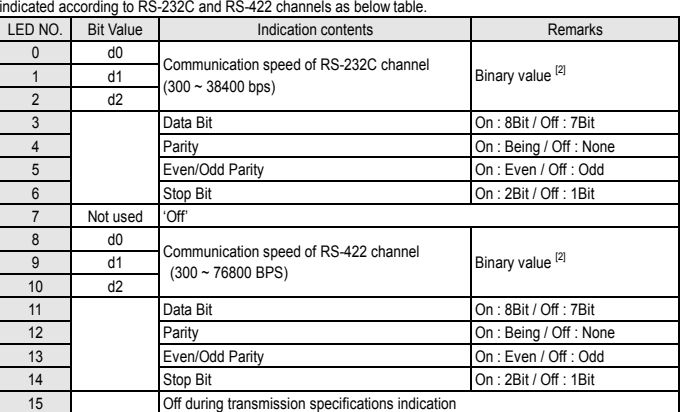

RS-422 channel uses 6-pin connector (terminal block) for communication with external devices. The names and functions of pins, and data directions are as shown in the following table. [ RS-422 6pin connector pin assignment]

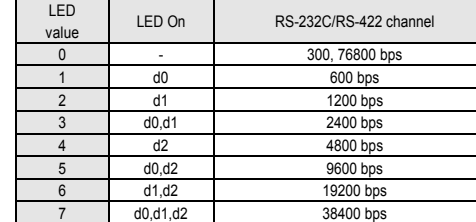

#### **5.3 Operating Mode Switch**

The operating mode of Cnet is set with operating mode switch on the front, and the interlocking/stand-alone mode or operation mode for each channel is determined according to the operating mode. Setting method of operating mode is, after selecting required mode adjusting switch values of operating mode with power off, set by power on. Operating mode is unchangeable even if switch values of operating mode are changed during operating, so after power necessarily off, change the switch values.

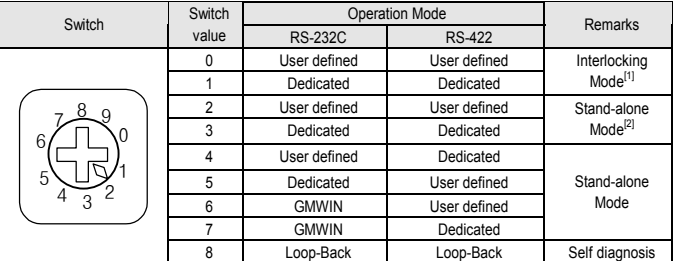

When the communication via channel RS-422, terminal resistor from external must be connected. Terminal resistor has the function to prevent distortion of signal by reflected wave of cable when longdistance communication, the same resistor (1/2W) as characteristic impedance of cable must be connected to terminal of network.

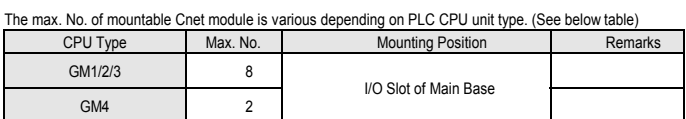

#### **6.1 RS-232C Interface**

[RS-232C 9pin connector pin assignment]

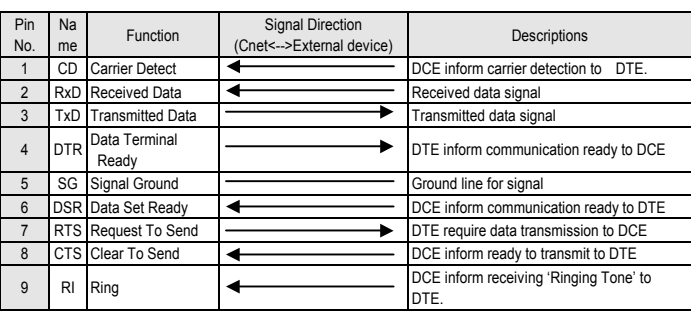

**NOTE** | [1] In interlocking mode, main channel is set to RS-232C, RS-422 is operated as data path of channel RS-232C (channel RS-422 disabled), and transmission spec. is operated according

 $\overline{10}$  RS-232C. .<br>[2] This is set in case that in stand-alone mode, channel RS-232C/RS-422 are operated in

separately

When connecting modem, communication type of RS-232C must be set to 'modem' with frame editor, and when not using modem, it must be set to null modem. But when the channel mode is an interlocking one, modem cannot be connected because it is operated as null modem even though setting to modem.

 \* DTE : Data Terminal Equipment \* DCE : Data Communication Equipment

#### (1) How to connect RS-232C connector during modem connection

Cnet can communicate with devices of long distance with modem connected, at this time modem and channel RS-232C must be connected as shown in below table.

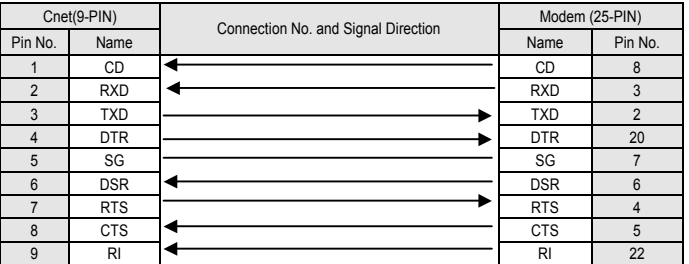

(2) How to connect RS-232C connector in null modem mode

In null modem mode, connector is able to be connected in 7-line (with handshake) or 3-line (without handshake)type.

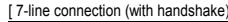

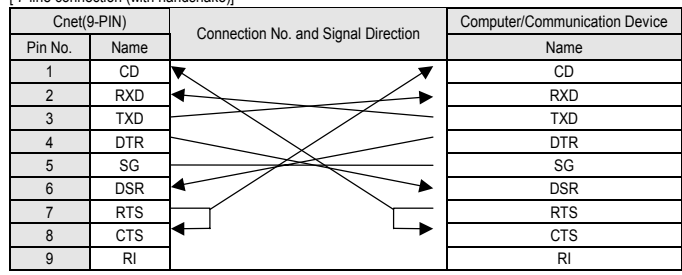

If CD signal line is not controlled form external devices, it must be connected in 3-line type as shown in below table. Recent PC does not handle CD signal line, so when connecting with PC, it must be connected in 3-line type.

## [ 3-line connection (Without handshake)]

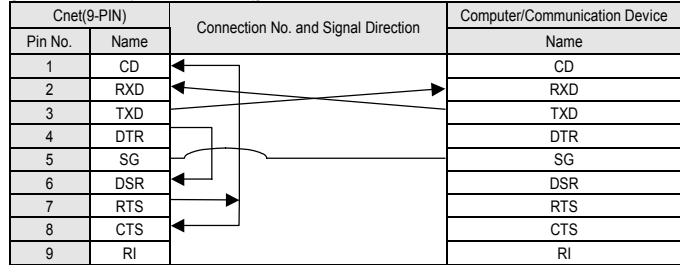

#### **6.2 RS-422 Interface**

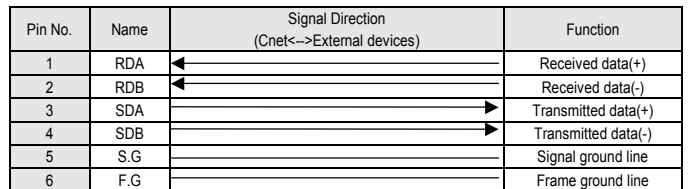

RS-422 channel makes connection external devices and RS-422 and RS-485(Multidrop) possible. When RS-422 channel is used as multi-drop, set channel RS-422 to RS-485 communication in setting menu of RS-422 communication type of frame editor, and connect the terminals of RS-422 as shown in [RS-485 connection].

#### [ RS-422 connection]

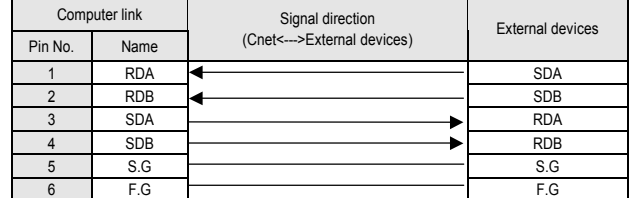

#### $RS-485$  connection

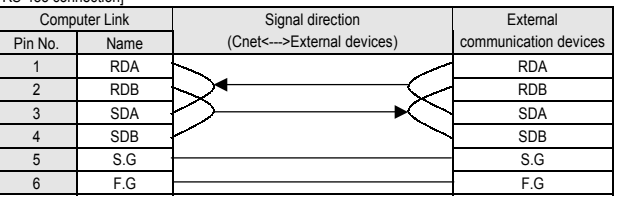

Above figure shows how to connect RS-485 multi-drop communication. In the case of multi-drop communication, to connect with external devices RDA and SDA, RDB and SDB of channel RS-422 should be connected each other. At this time, half-duplex communication in run sharing Tx/Rx line, so channel RS-422 mode should be set to RS-485 in frame editor.

#### **6.3 Terminal resistance (RS-422/485)**

When using the recommended cable in chapter 4, connect terminal resistor of **120**Ω to both ends of cable. Also when using another cable than recommended one, the same resistor (1/2W) as characteristic impedance of cable must be connected to both ends of cable.

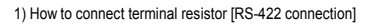

2) How to connect terminal resistor [RS-485 connection]

- 1) All the station in network should not have duplicated station number. Duplicated station number can cause serious communication error.
- 2) Use cable complying with specification in manual. Otherwise, a serious communication error may occur.
- 3) Make sure that communication cable does not break or short.
- 4) Make sure cable connector be fastened with recommended torque. Loose connection could cause serious communication error.
- 5) Improper cable connection (snarled cable, redundant connection) can cause communication error.
- 6) All communication modules have to be mounted on the main base board on which the CPU module is mounted, not on expansion base board.
- 7) While the power of module is on, mounting/dismounting of module will cause system error and the CPU module is halted. Therefore, turn the power off during replacing or repairing module.
- 8) If the station number or operation mode is changed while power is on, the power of module is re-applied (turn off power and turn on again) to take effect those changes.

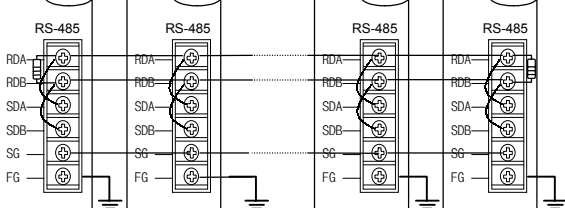

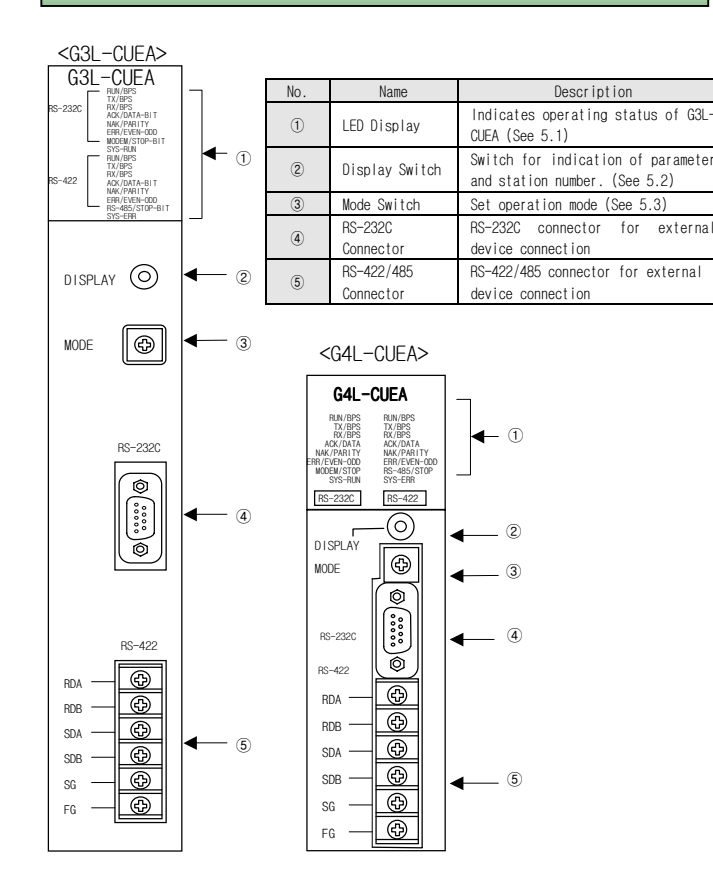

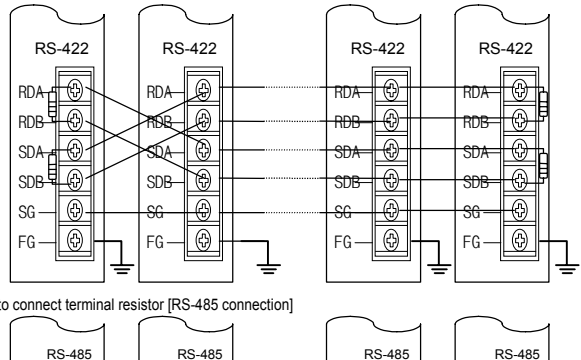

#### **5. Structure and Configuration**

#### **6. Installation and Wiring**

### **7. Handling Instructions**